# 【國產 IC 開發套件】<br>SI5188 教材說明 【國產IC 開發套件】<br>DSI5188 教材說明

指導單位:經濟部工業局 主辦單位:財團法人資訊工業策進會 執行單位:物聯網智造基地<br><sup>輸輸購難</sup> 合作單位:網聯通訊股份有限公司 : Netlink

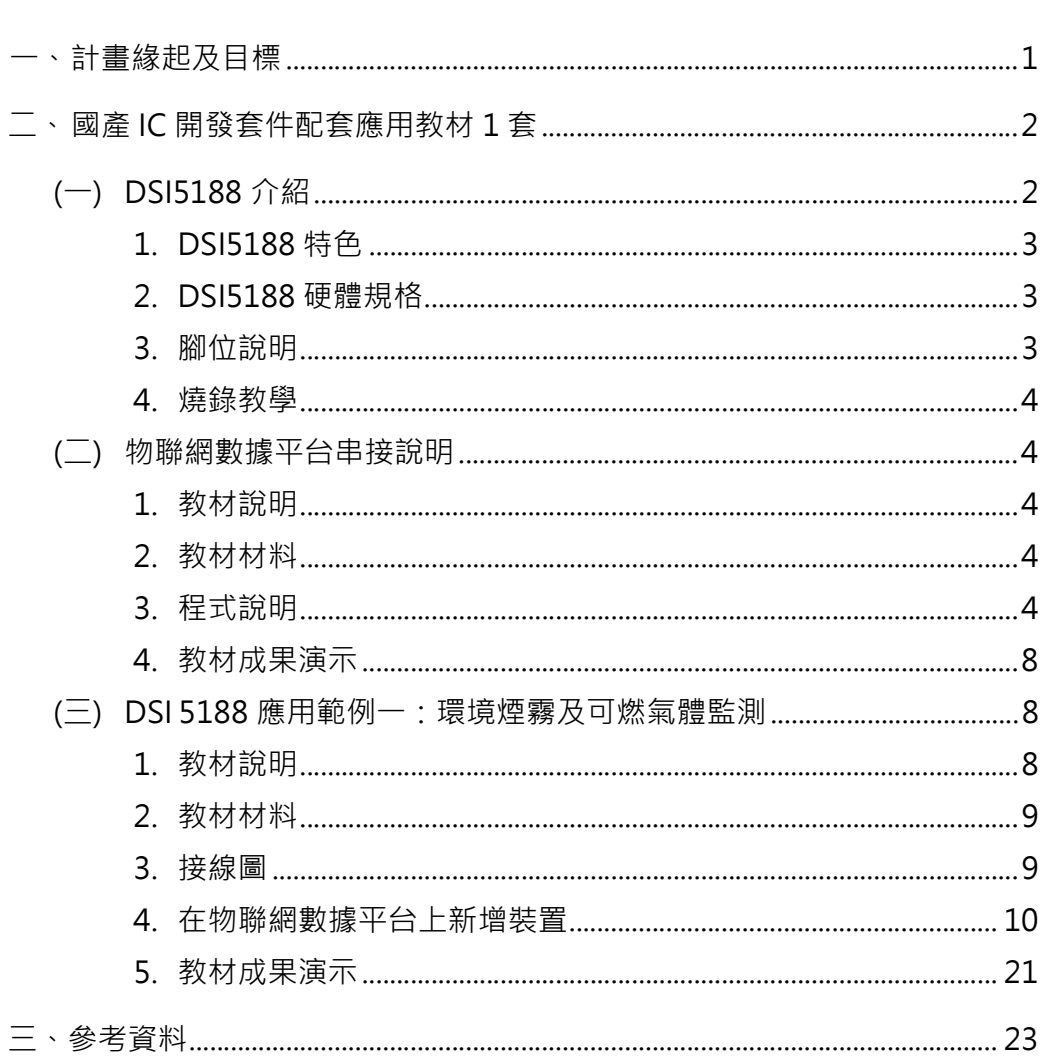

錄

 $\qquad \qquad \blacksquare$ 

# 圖目錄

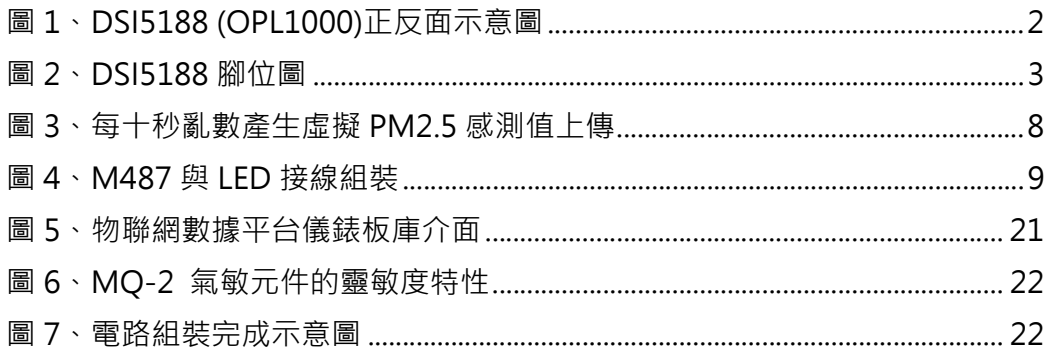

表目錄

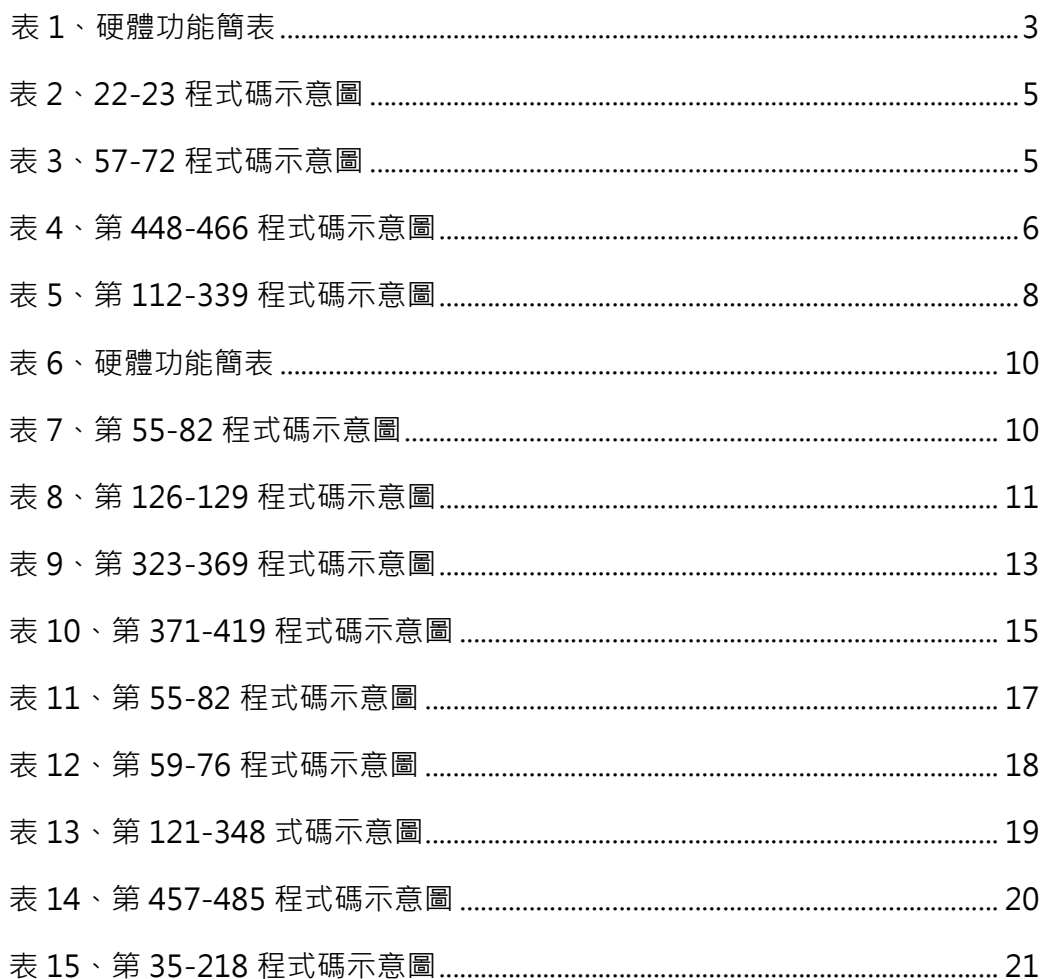

### 一、 計畫緣起及目標

產學研生態鏈結物聯網智造基地計畫以四年期為發展目標,計畫緊扣政府亞 洲‧矽谷推動方案、智慧製造、創新經濟發展等方案,配合國家晶片設計與半導體 前瞻科技…等相關科技研發或應用施政政策,基於臺灣產業既有優勢的硬體製造, 結合未來的軟性趨勢 (包含軟體以及創新服務系統等)。從堅強硬體出發,培養 軟實力人才,透過收斂與串連產、學、研製造資源於物聯網智造基地 HUB,並 結合智慧聯網實作專題競賽進行案件募集,進行國產開發套件推廣,實現可量產 產品雛型生產鏈,並導入國內半導體相關解決方案。本計畫為了推動國產 IC 於 創新物聯產業之應用, 以國產 IC 晶片為核心, 進行開發套件之設計與推動, 降 低 IoT 產品開發之技術門檻, 期待進一步提升國產 IC 物聯方案之普及度。自 107 年度始,本計畫透過研究國內 IC 晶片之物聯網解決方案,提出最常被應用於物 聯網創新服務之硬體元件模組,期望幫助新創團隊加速產品開發,並提供開發過 程範例、產品開發指導等支援;同時,經由雲端平台的資料介接,可另行串接網 路推播功能,讓產品的服務流程更加完善。108 年度, 物聯網智造基地攜手 IC 業者,推出二款國產 IC 開發套件與應用教材,包括 : 運用瑞昱半導體 IC 晶片型 號 RTL8711AM 之 DSI5168Wi-Fi 開發套件、運用聯發科技 IC 晶片型號 MT2625 之 DSI2598NBIoT 開發套件, 同步搭配多場實作工作坊, 促進國內 IC 產業發展 數據應用與衍生性服務,促進國產 IC 開發方案普及化,並產出 IoT 雛型案例。

實作開發上有鑑於本計畫所推動之產品導向為物聯網相關領域之產品輔導, 因此設備端如何透過晶片聯網為產品端的重要課題,實際於國內進行相關物聯網 網通晶片盤點後,為延續 FY108 實際開發之 DSI5168(Wi-Fi)及 DSI2598(NBIoT) 之成功教材典範與提供更多樣性的開源設計開發方案,FY109 國產開發套件擬 以新唐 NuMicro-M487 與網聯 OPL1000 兩款 IC 作為今年度協助業者發展推 動之標的,相較其他國產晶片,新唐科技本款 IC 對應 Arduino 開發環境與應用 社群相對完整與友善,開發板腳位設計符合開源社群定義,可讓開發者於研發中 彈性整合之感測器、通訊協議、驅動裝置等擴充模組,達到快速開發暨驗證測試 之目的,同時新創團隊可於物聯網數據平台做研發前端測試,產品雛型完成後可 接續應用新唐科技預整合好之國際物聯網雲端平台(例如 AWS 跟 AZURE)之服 務鏈,快速接軌國際;網聯科技 OPL1000 為嵌入式多標準 2.4GHz 無線連接解 決方案,將 Wi-Fi 和藍芽智慧集成到一個單一的 SoC,使 IoT 系統互連設計更輕 鬆,方便開發者以更大的靈活性串接物聯網數據平台,適合需要低功耗、高性能、 靈活串接的新興物聯網產品應用,同時可擴展網路與最低系統成本。

1

二、 國產 IC 開發套件 DSI5188 **國產 IC 開發套件 DSI5188**<br>本款套件為使用網聯通訊 Netlink OPL1000 串接物聯網數據平台 · 因而命<br>DSI5188 · 期待運用其開發板超低功耗、高性能、高效能低成本等特性 · 搭<br>/i-Fi 與 Bluetooth 雙頻連網通訊功能 · 未來可廣泛應用於穿戴式裝置 · 例如<br>照護、體感監測、智能鎖、智能秤、Wi-Fi 定位、智慧燈具開關、透傳模式 **二 、 國產 IC 開發套件 DSI5188**<br>本款套件為使用網聯通訊 Netlink OPL1000 串接物聯網數據平台 · 因而命<br>名為 DSI5188 · 期待運用其開發板超低功耗 · 高性能 · 高效能低成本等特性 · 搭<br>載 Wi-Fi 與 Bluetooth 雙頻連網通訊功能 · 未來可廣泛應用於穿戴式裝置 · 例如<br>健康照護 · 體感監測 · 智能鎖 · 智能秤 · Wi-Fi 定位 · 智慧燈具開關 · 透傳模式<br>(橋 **ニ 、 國產 IC 開發套件 DSI5188**<br>本款套件為使用網聯通訊 Netlink OPL1000 串接物聯網數據平台 · 因而命<br>名為 DSI5188 · 期待運用其開發板超低功耗 · 高性能 · 高效能低成本等特性 · 搭<br>載 Wi-Fi 與 Bluetooth 雙頻連網通訊功能 · 未來可廣泛應用於穿戴式装置 · 例如<br>健康照護 · 體感監測 · 智能鎖 · 智能秤 · Wi-Fi 定位 · 智慧燈具開關 · 透傳模式<br>(橋 **二 、國產 IC 開發套件 DSI5188**<br>本款套件為使用網聯通訊 Netlink OPL1000 串接物聯網數據平台・因而命<br>名為 DSI5188 - 期待運用其開發板超低功耗、高性能、高效能低成本等特性・搭載 Wi-Fi 與 Bluetooth 雙頻連網通訊功能 · 未來可廣泛應用於穿戴式裝置 · 例如<br>健康照護、體感監測、智能鎖、智能秤、Wi-Fi 定位、智慧燈具開關、透傳模式<br>(橋接模式)等相關領域 · 可大幅降低產品成本與 (橋接模式)等相關領域,可大幅降低產品成本與功能多樣性。 國產 IC 開發套件 DSI5188<br>本款套件為使用網聯通訊 Netlink OPL1000 串接物聯網數據平台 · 因而命<br>DSI5188 · 期待運用其開發板超低功耗、高性能、高效能低成本等特性 · 搭<br>I/i-Fi 與 Bluetooth 雙頻連網通訊功能 · 未來可廣泛應用於穿戴式裝置 · 例如<br>照護 · 體感監測 · 智能鎖 · 智能秤 · Wi-Fi 定位 · 智慧燈具開關 · 透傳模式<br>(模式)等相關領域 · 可大幅降低產 **ニ 、 國產 IC 開發套件 DSI5188**<br>本款套件為使用網聯通訊 Netlink OPL1000 串接物聯網數據平台<br>名為 DSI5188 · 期待運用其開發板超低功耗、高性能、高效能低成本等特載 Wi-Fi 與 Bluetooth 雙頻連網通訊功能 · 未來可廣泛應用於穿戴式裝置<br>健康照護、體感監測、智能鎖、智能秤 · Wi-Fi 定位、智慧燈具開關、透<br>健康照護、體感監測、智能鎖、智能秤 · Wi-Fi 定位、智慧燈具開關、 **二、 國產 IC 開發套件 DSI5188**<br>本款套件為使用網聯通訊 Netlink OPL1000 串接物聯網數據平台・因而<br>名為 DSI5188 · 期待運用其開發板超低功耗、高性能、高效能低成本等特性・搭<br>載 Wi-Fi 與 Bluetooth 雙頻連網通訊功能 · 未來可廣泛應用於穿戴式裝置 · 例如<br>健康照護、體感監測、智能鎖、智能秤、Wi-Fi 定位、智慧燈具開關、透傳模式<br>(橋接模式)等相關領域 · 可大幅降低產品成本 **國產 IC 開發套件 DSI5188**<br>本款套件為使用網聯通訊 Netlink OPL1000 串接物聯網數據平台 · 因而命<br>DSI5188 · 期待運用其開發板超低功耗 · 高性能 · 高效能低成本等特性 · 搭<br>照護、體感監測、智能鎖、智能秤 · Wi-Fi 定位、智慧燈具開關 · 矮傳模式<br>照護、體感監測、智能鎖、智能秤 · Wi-Fi 定位、智慧燈具開關 · 矮傳模式<br>(模式)等相關領域 · 可大幅降低產品成本與功能多樣性

**二 、國產 IC 開發套件 DSI5188**<br>本款套件為使用網聯通訊 Netlink OPL1000 串接物聯網數據平合 · 因而命<br>名為 DSI5188 · 期待運用其開發板超低功耗 · 高性能 · 高效能低成本等特性 · 搭<br>載 Wi-Fi 與 Bluetooth 雙頻連網通訊功能 · 未來可廣泛應用於穿戴式裝置 · 例如<br>健康照護 · 體感監測 · 智能鎖 · 智能秤 · Wi-Fi 定位 · 智慧燈具開關 · 透傳模式<br>(構接 二丶 **國產 IC 開發套件 DSI5188**<br>- 本款套件為使用網聯通訊 Netlink OPL1000 串接物聯網數據平台 · 因而命<br>名為 DSI5188 · 期待運用其開發板超低功耗 · 高性能 · 高效能低成本等特性 · 搭<br>載 Wi-Fi 與 Bluetooth 雙頻連網通訊功能 · 未來可廣泛應用於穿戴式装置 · 例如<br>健康照護 · 體感監測 · 智能鎖 · 智能秤 · Wi-Fi 定位 · 智慧燈具開關 · 透傳模式<br> 統單晶片中,與僅支援單一通訊協定的解決方案相比,其突破性的架構,共享 Wi-<sup>2</sup> 為 DSI5188 ・崩 MR Bluetooth 雙頻運用開設設計 × 未定同為 SMS-15.5188 ・病因 SMS-15 - 2011年 × 有特性・指載 × 58效能低成功能 × 未定可廣泛應用於 疼待特性・例如<br>韓康照護、體感監測、智能鎖、智能秤、Wi-Fi 定位、智慧燈具開關、透傳模式<br>健康照護、體感監測、智能鎖、智能秤、Wi-Fi 定位、智慧燈具開關、透傳模式<br>(橋接模式)等相關領域,可大幅降低產品成本與功能多 台通りISI28 ・期待建用具開設仮超低功耗 - 高性能 - 高度泛振電機 - 横横 - 朝鮮開發 - 新設 - 開閉 - 健康開閉 - 透射 - 新設 - 開閉 - 東海 - 開閉 - 東海 - 開閉 - 陸東 - 開閉 - 東海 - 開閉 - 東海 - 開閉 - 東海 - 開閉 - 東海 - 開閉 - 東海 - 開閉 - 東海 - 開閉開開 - 透海 - 開始<br>健康照識、開発の場所、有限低產品成本與功能多様性 -<br>《儀授模式》等相 接雲端更加輕鬆、靈活。

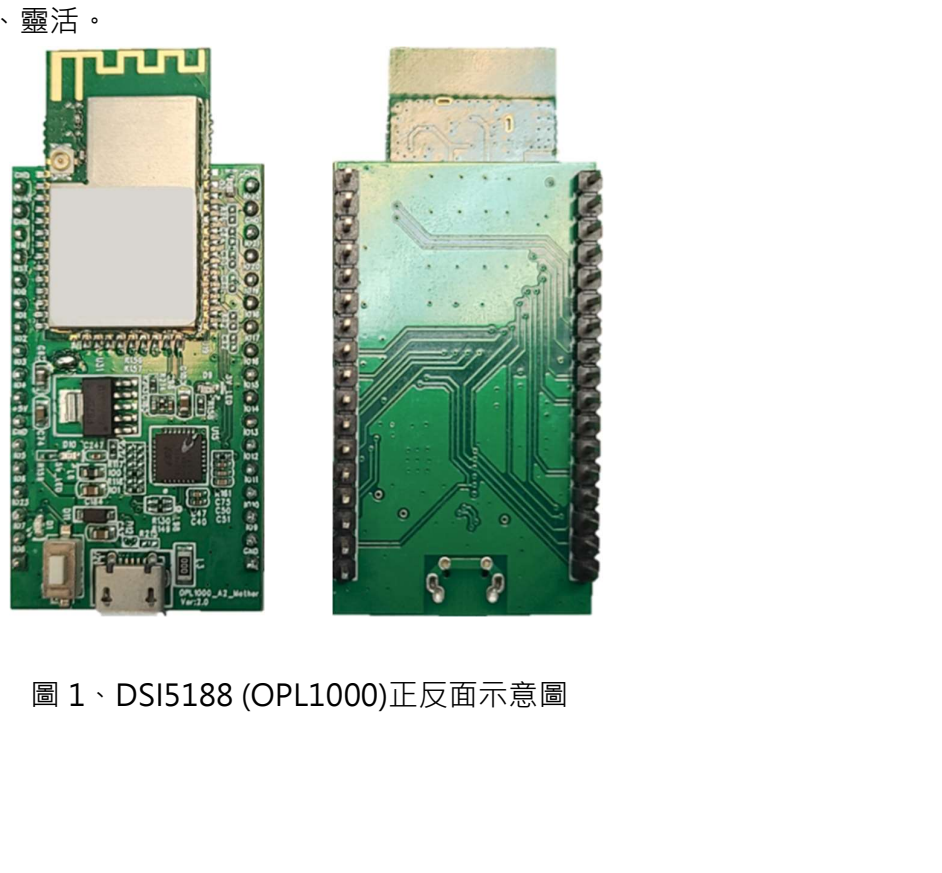

1. DSI5188 特色 SI5188 特色<br>具有雙 ARM Cortex M0 / M3 核心 · 支援 Wi-Fi 802.11b 傳輸速率達 11<br>ps · 同時支援 Bluetooth 5.0 LE 傳輸速率達 2 Mbps · 擁有集成電源管理單<br>F整硬體安全加密引擎 ·具有訊息加密·消息認證傳輸協定等功能 ·具有 GPIO ·<br>[、SPI · UART · I2C · PWM 週邊 · 其中最大特色為超低功耗 · 可使用 CR2032 1. DSI5188 特色<br>具有雙 ARM Cortex M0 / M3 核心 · 支援 Wi-Fi 802.11b 傳輸速率達 11<br>Mbps · 同時支援 Bluetooth 5.0 LE 傳輸速率達 2 Mbps · 擁有集成電源管理單<br>元、完整硬體安全加密引擎 · 具有訊息加密、消息認證傳輸協定等功能 · 具有 GPIO、<br>ADC · SPI · UART · I2C · PWM 週邊 · 其中最大特色為超低功耗 · 可使用 CR 1. DSI5188 特色<br>具有雙 ARM Cortex M0 / M3 核心 · 支援 Wi-Fi 802.11b 傳輸速率達 11<br>Mbps · 同時支援 Bluetooth 5.0 LE 傳輸速率達 2 Mbps · 擁有集成電源管理單<br>元 ·完整硬體安全加密引擎 ·具有訊息加密·消息認證傳輸協定等功能 ·員有 GPIO ·<br>ADC · SPI · UART · I2C · PWM 週邊 · 其中最大特色為超低功耗 · 可使用 CR ADC、SPI、UART、I2C、PWM 週邊,其中最大特色為超低功耗,可使用 CR2032 1. DSI5188 特色<br>具有雙 ARM Cortex M0 / M3 核心 · 支援 Wi-Fi 802.11b 傳輸速率達 11<br>Mbps · 同時支援 Bluetooth 5.0 LE 傳輸速率達 2 Mbps · 擁有集成電源管理單<br>元·完整硬體安全加密引擎 ·具有訊息加密·消息認證傳輸協定等功能 ·具有 GPIO、<br>ADC · SPI · UART · I2C · PWM 週邊 · 其中最大特色為超低功耗 · 可使用 CR20 2. DSI5188 硬體規格 / M3 核心 · 支援 Wi-Fi 802.11b 傳輸速率達 11<br>5.0 LE 傳輸速率達 2 Mbps · 擁有集成電源管理單<br>有訊息加密 ·消息認證傳輸協定等功能 ·具有 GPIO ·<br>1週邊 · 其中最大特色為超低功耗 · 可使用 CR2032<br><br>模 ·<br>DSI 5188 硬體功能<br>Wi-Fi 802.11b · Bluetooth 5.0 LE 通訊晶片<br>Wi-Fi 802.11b · Bluetooth 5.0 LE 通 / M3 核心 · 支援 Wi-Fi 802.11b 傳輸速率達 11<br>.0LE 傳輸速率達 2 Mbps · 擁有集成電源管理單<br>有訊息加密· 消息認證傳輸協定等功能 · 具有 GPIO·<br>週邊 · 其中最大特色為超低功耗 · 可使用 CR2032<br>模 ·<br>NSI 5188 硬體功能<br>Wi-Fi 802.11b · Bluetooth 5.0 LE 通訊晶片<br>ARM® Cortex-M0 · Cortex-M3<br>18

| DSI 5188 硬體功能 |                                     |  |
|---------------|-------------------------------------|--|
| Chipset       | Wi-Fi 802.11b、Bluetooth 5.0 LE 通訊晶片 |  |
| <b>MCU</b>    | ARM® Cortex-M0 \Cortex-M3           |  |
| I/O           | 18                                  |  |
| <b>ADC</b>    | 10                                  |  |
| <b>SPI</b>    | $\mathcal{L}$                       |  |
| <b>UART</b>   | $\mathcal{P}$                       |  |
| 12C           |                                     |  |
| <b>PWM</b>    | 6                                   |  |

3. 腳位說明

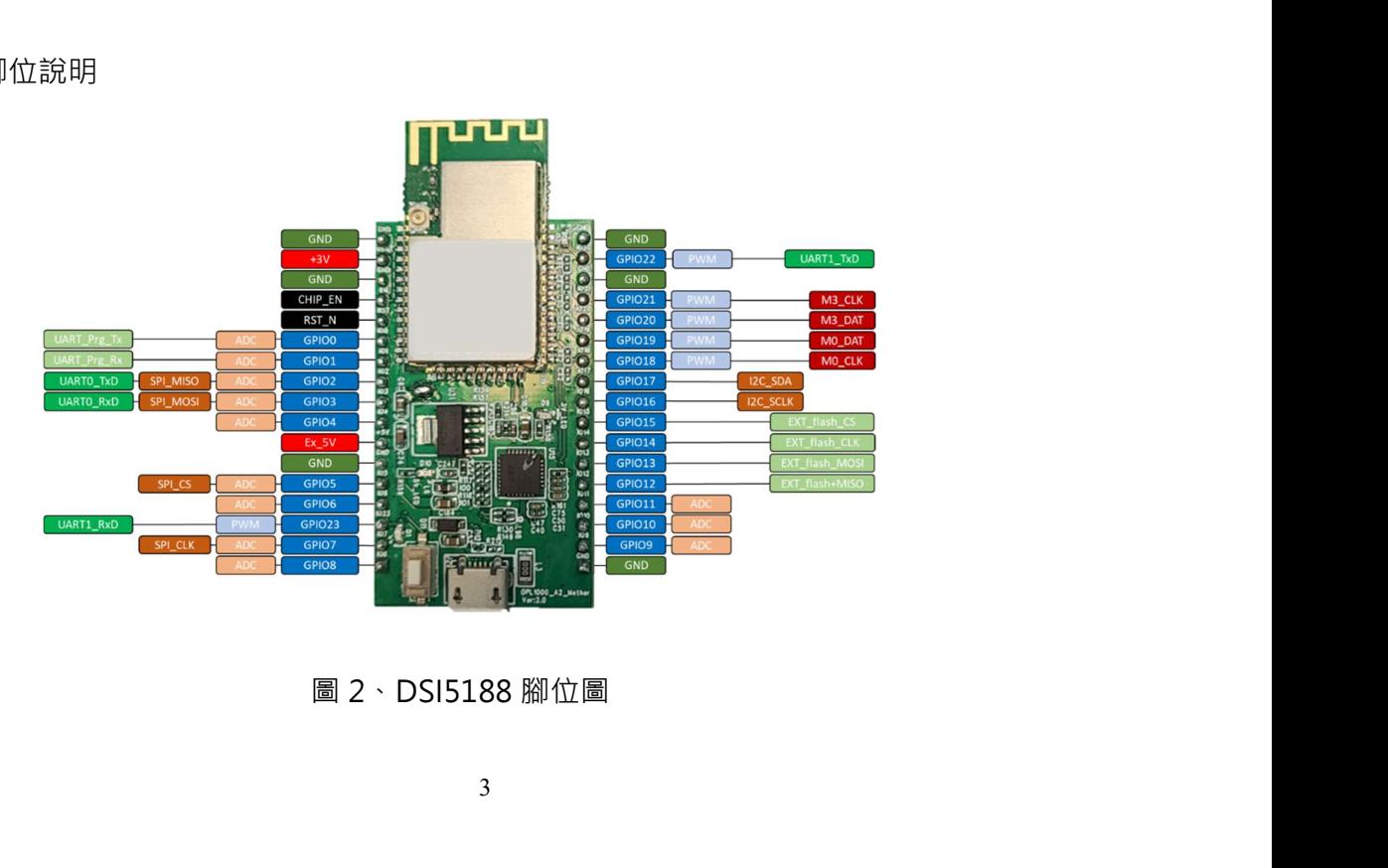

4. 燒錄教學

- (1) 至 GitHub 的 OPL1000A2-SDK 專案下載並開啟 OPL1000 Download Tool (於\Tool\Download\download\_RELEASE.exe)。
- (2) 於 Pack 標籤設定 Script 為 FW\_Pack\PatchData.txt 存放路徑, M0 Bin 為 FW\_Pack/opl1000\_m0.bin 存放路徑, M3 Bin 為編譯應用(以 GCC 編 譯為例,於各專案目錄下輸入 make 指令)產生 opl1000\_app\_m3.bin 之 存放路徑,設定完成後按下 Pack。
- (3) 點選 Download, 三秒內按板上 Reset 按鈕。(Download 標籤中 Patch Bin 即自動帶入 M0、M3 Bin 合併後產生 opl1000.bin 之存放路徑。)

(二) 物聯網數據平台串接說明

1. 教材說明

本範例使用 DSI 5188 開發版,連接 Wi-Fi 網路,將資料上傳至物聯網數據 平台。

- 2. 教材材料
	- DSI 5188 開發板 1 個
	- Micro USB 線 1 條
- 3. 程式說明

(程式碼:請至 https://reurl.cc/N6X765 下載 ch2 資料夾)

下載 OPL1000A2-SDK 專案, 於 SDK\APS\_PATCH\examples 路徑下新增 training 資 料 夾 , 複 製 路 徑 SDK\APS\_PATCH\examples\protocols\https\_request 資料夾至 training 資料 夾內,並重新命名為 ch2。

(1) https\_client\_request.h 程式碼說明

第 22-23 行:修改 WI-FI\_SSID、WI-FI\_PASSWORD 為欲連線 Wi-Fi 的 SSID 及密碼。

表 2、22-23 程式碼示意圖

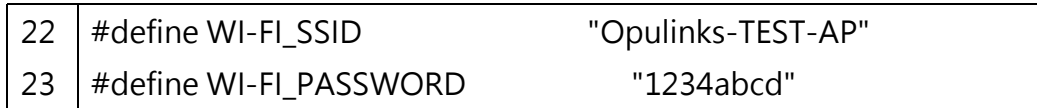

(2) https\_client\_request.c 程式碼說明

第 57 行:修改 SERVER\_NAME 定義。

第 58 行: 新增 WEB\_URL 定義, 將[AccessTokens]修改為物聯網數據平台 使用的存取權杖,現為 20 字元英文字串。

第 59-67 行: 將 GET\_REQUEST 改為 POST\_REQUEST, 並修改其定義為 上傳 json 格式字串,其中 PM2.5 為於物聯網數據平台輸入的時間序列名 稱。(有關存取權杖及時間序列,詳見物聯網數據平台網頁教學.pptx : https://iforum.ideaschain.com.tw/iforum/devtool/board.do?board=3)

 $\bullet$ 

第 69-72 行: 新增 random\_int 函數定義, 其調用 rand 函數以產生指定 範圍內的亂數,其中第 64 行定義請求體長度為 14 bytes, 而錯誤的請求體 ⾧度會導致超時,或訊息不完全。

表 3、57-72 程式碼示意圖

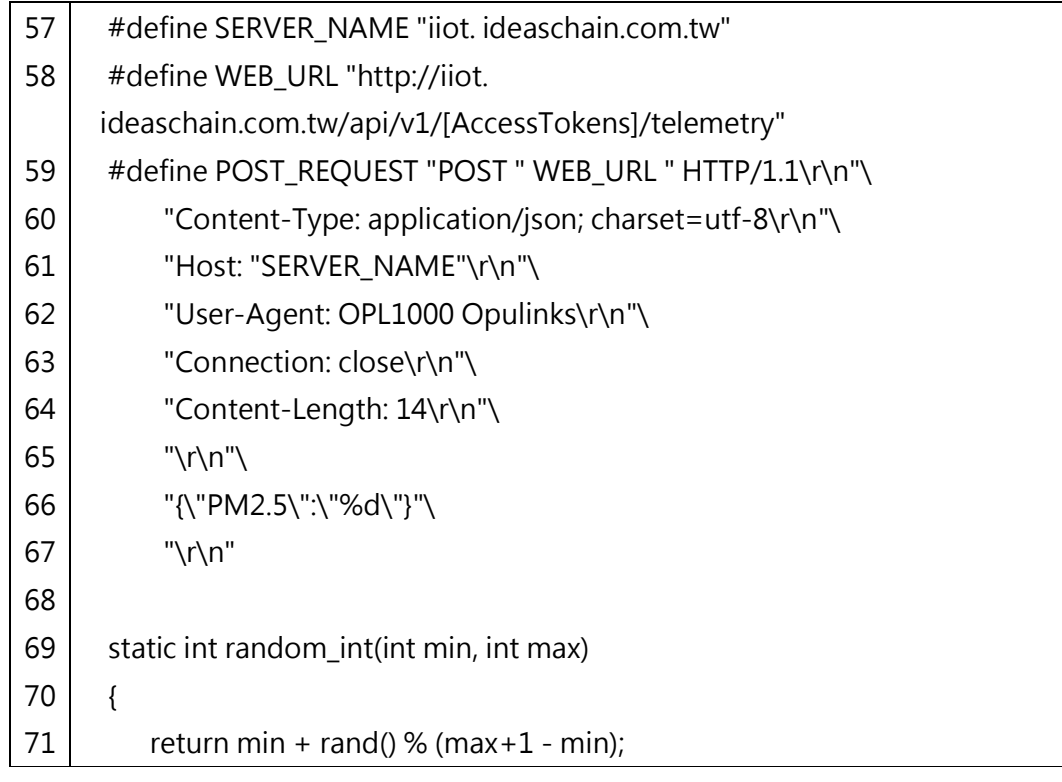

 $72$  }

第 451 行:調用 lwip\_network\_init 函數執行 TCP/IP、網路介面與 DHCP 客戶端處理初始化。 第 454 行:調用 lwip\_net\_ready 函數等待連線與取得 IP。 第 456 行: 新增 srand 函數, 以 time(NULL)為參數, 改變亂數種子。 第 458-465 行: while 迴圈內調用 ssl\_client\_start 函數, 等待十秒後再度 執行。

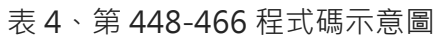

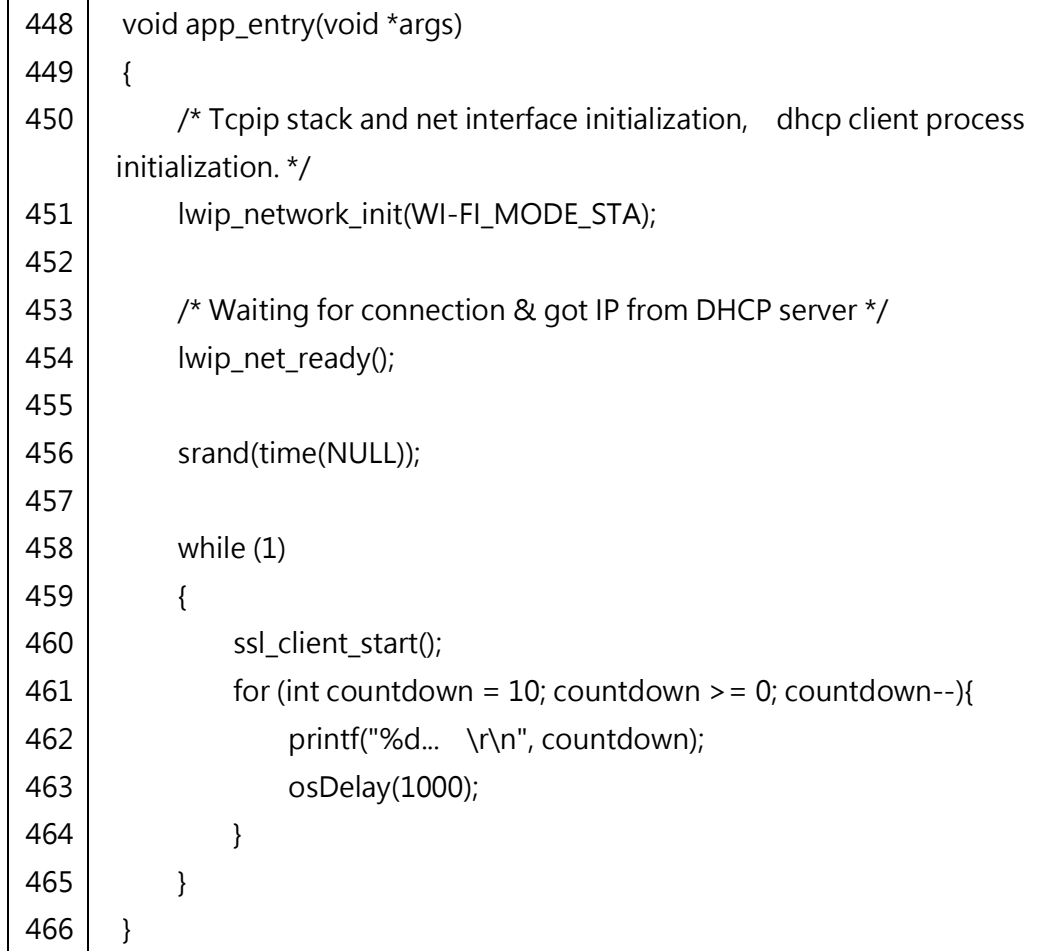

第 117 行:修改 buf 陣列大小為 1024 字元。

第 268 行: 新增調用 random\_int 函數產生亂數,並賦值給 val 變數。

第 269 行:修改調用 sprintf 將 POST\_REQUEST 定義與 val 變數組合並 填入 buf 字元陣列, 其回傳字元陣列長度, 並賦值給 len 變數。 第 270 行:調用 mbedtls\_ssl\_write 函數將 buf 字元陣列上傳。

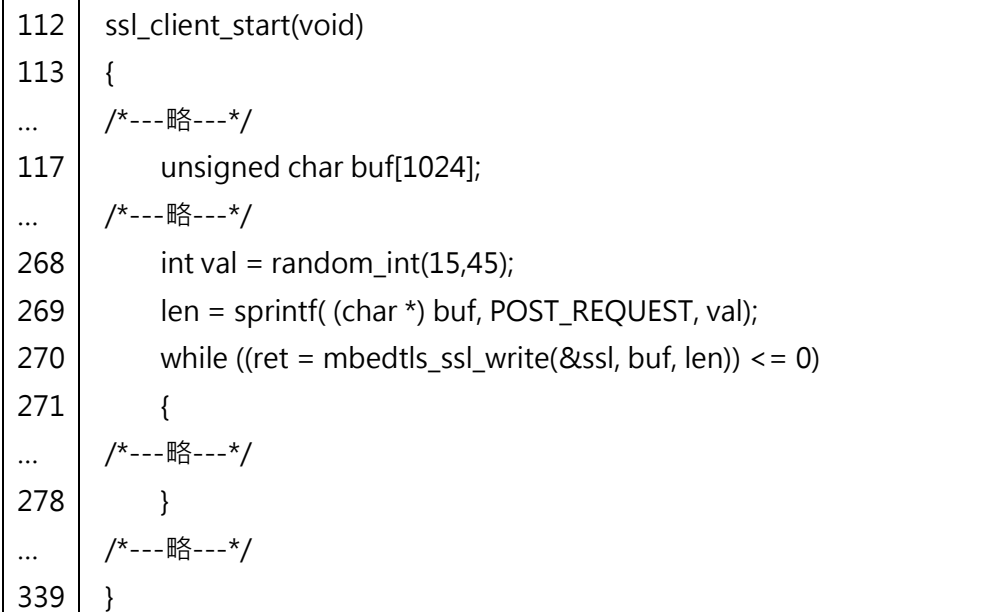

### 4. 教材成果演示

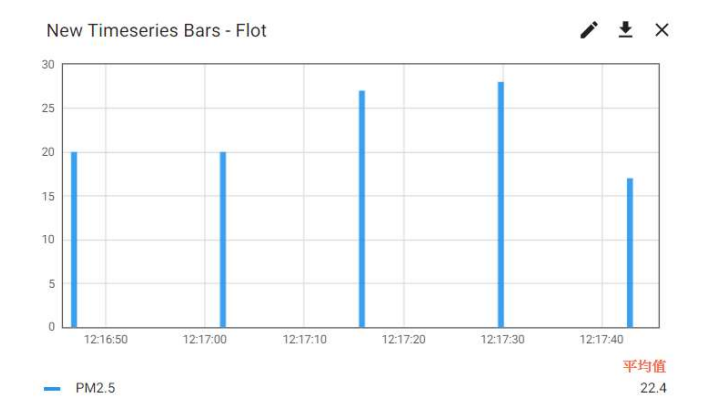

圖 3、每十秒亂數產生虛擬 PM2.5 感測值上傳

(三) DSI 5188 應用範例一: 環境煙霧及可燃氣體監測

1. 教材說明

本應用使用 MQ-2 氣體感測器探測液化氧、丁烷、丙烷、甲烷、酒精、氫 氣、煙霧等氣體,並將探測結果(含可燃氣與乾淨空氣下之電阻比值)透過 DSI 5188 的 Wi-Fi 上傳至物聯網數據平台。

MQ-2 感測器的原理為內部氣敏材料的電導率會隨空氣中可燃氣體濃度的<br>而增大 · 而內部電路將電導率轉換為相對應的輸出信號 · 再經過非線性轉換<br>可知道空氣中可燃氣體的濃度 · 可探測範圍為 300~10000ppm ·<br>!<br>! \* \* \* \* \* 增加而增大,而內部電路將電導率轉換為相對應的輸出信號,再經過非線性轉換 MQ-2 感測器的原理為內部氣敏材料的電導率會隨空氣中可燃氣體濃度的<br>增加而增大 · 而內部電路將電導率轉換為相對應的輸出信號 · 再經過非線性轉換<br>後即可知道空氣中可燃氣體的濃度 · 可探測範圍為 300~10000ppm ·<br>2. 教材材料<br>- DSI 5188 開發版 1 個 MQ-2 感測器的原理為內部氣敏材料的電導率會隨空氣中可燃氣體濃度的<br>而增大 · 而內部電路將電導率轉換為相對應的輸出信號 · 再經過非線性轉換<br>可知道空氣中可燃氣體的濃度 · 可探測範圍為 300~10000ppm ·<br><br>材材料<br>- Micro USB 線 1 條 MQ-2 感測器的原理為內部氣敏材料的電導率會隨空氣中可燃氣體濃度的<br>而增大 · 而內部電路將電導率轉換為相對應的輸出信號 · 再經過非線性轉換<br>可知道空氣中可燃氣體的濃度 · 可探測範圍為 300~10000ppm ·<br>材材料<br>- Micro USB 線 1 條<br>- Micro USB 線 1 條<br>- MQ-2 氣體偵測感測器 1個 MQ-2 感測器的原理為內部氣敏材料的電導率會隨空氣中可燃氣體濃度的<br>而增大 · 而內部電路將電導率轉換為相對應的輸出信號 · 再經過非線性轉換<br>可知道空氣中可燃氣體的濃度 · 可探測範圍為 300~10000ppm ·<br><br>材材料<br>- Micro USB 線 1條<br>- 杜邦線 3條<br>- MQ-2 氣體偵測感測器 1個 MQ-2 感測器的原理為內部氣敏材料的電導率會隨空氣中可燃氣體濃度的<br>而增大 · 而内部電路將電導率轉換為相對應的輸出信號 · 再經過非線性轉換<br>可知猶空氣中可燃氣體的濃度 · 可探測範圍為 300~10000ppm ·<br>材材料<br>- Micro USB 線 1條<br>- MICro USB 線 1條<br>- MIC-2 氣體偵測感測器 1個

2. 教材材料

- 
- 
- 
- 
- 3. 接線圖

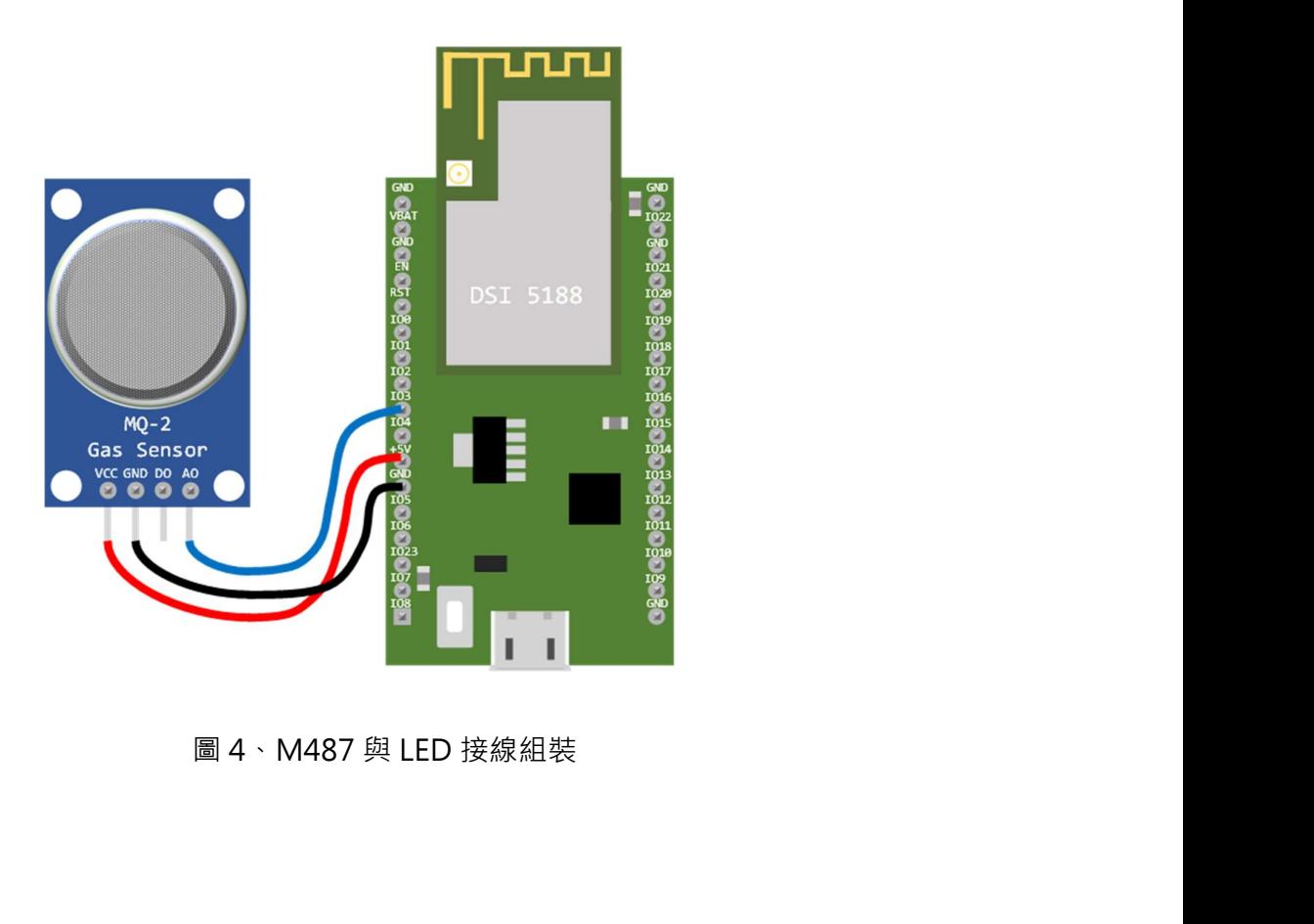

表 6、硬體功能簡表

| $MQ-2$ |       | <b>DSI 5188</b> |
|--------|-------|-----------------|
| VCC    | 5V 電源 | $+5V$           |
| GND    | 接地    | <b>GND</b>      |
| DO     | 數位訊號  |                 |
| AΟ     | 類比訊號  | GPIO3(類比數位轉換)   |

4. 在物聯網數據平台上新增裝置

教材程式:請至 https://reurl.cc/N6X765 下載 ch3 資料夾

複製 SDK\APS\_PATCH\examples\peripherals\auxadc 資料夾至 training 資料夾內,並重新命名為 ch3,再複製 ch2 資料夾內 https\_client\_request.h 及.c 兩個檔案至 ch3 資料夾內。

(1) main\_patch.c 程式碼說明

第 55 行:新增包含 https\_client\_request.h 標頭檔。

第 58 行:修改 WAIT\_TIME\_MS 為 10000, 即 10 秒。

第 71~74 行: 修改 S\_MessageQ 結構型別, 內有 float 型別的 ratio 變 數。

第81~82行:新增外部變數,為記憶體區塊設定相關參數。按下紅色箭頭 處的連結來新增裝置

### 表 7、第 55-82 程式碼示意圖

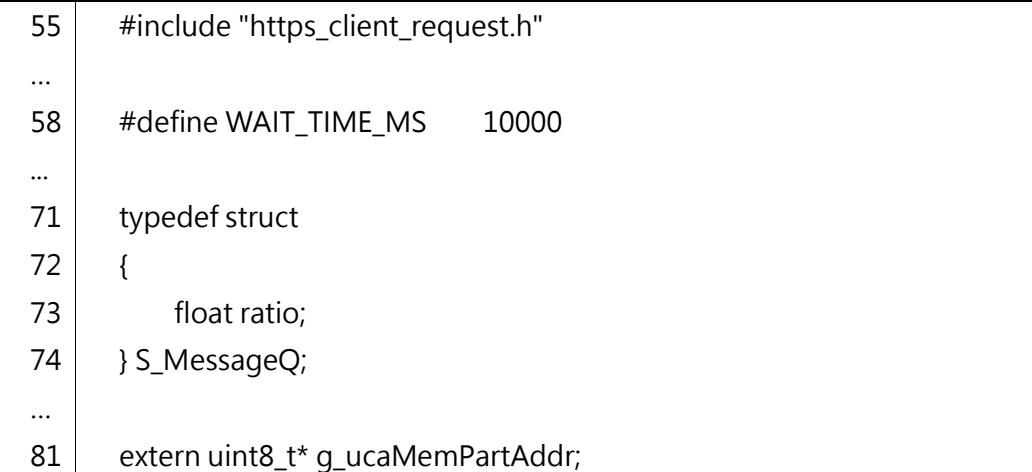

第 129 行: 調用 SysInit\_EntryPoint 函數, 進行冷啟動系統初始化。 第 148 行:設定 AT 指令切換 AT/Debug UART。 第 151~154 行:修改配置記憶體邊界。 第 156 行:指定應用程式進入點為使用者定義 Main\_AppInit\_patch 函 數。

表 8、第 126-129 程式碼示意圖

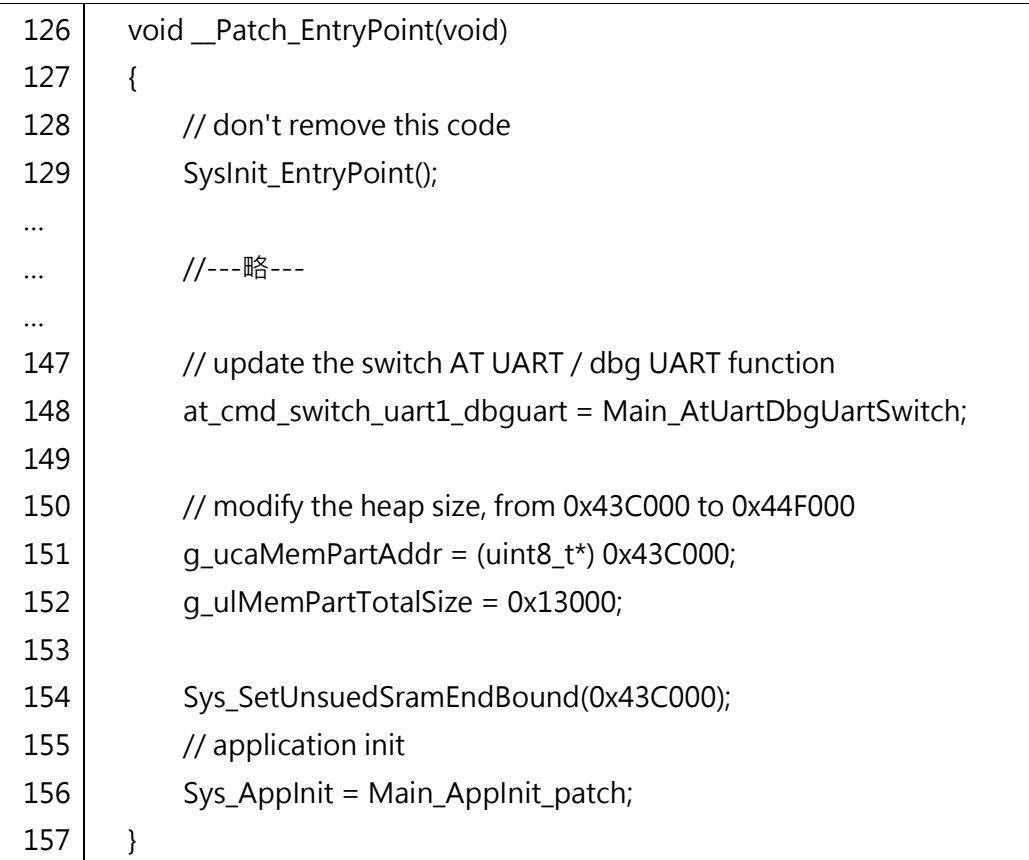

第 326-328 行:新增訊息佇列及記憶池相關變數。

第 328 行: 新增宣告 Main\_AppMessageQSend 函數, 其作用為發送訊息 至佇列。

第 334 行:新增宣告 tMessageDef 變數。

第 335 行:新增宣告 tMemPoolDef 變數。

第 348 行: 新增調用 AppInit 函數, 其作用為初始化並啟動 Wi-Fi。

第 351~358 行:新增建立訊息佇列。 第 361~368 行:新增建立記憶池。

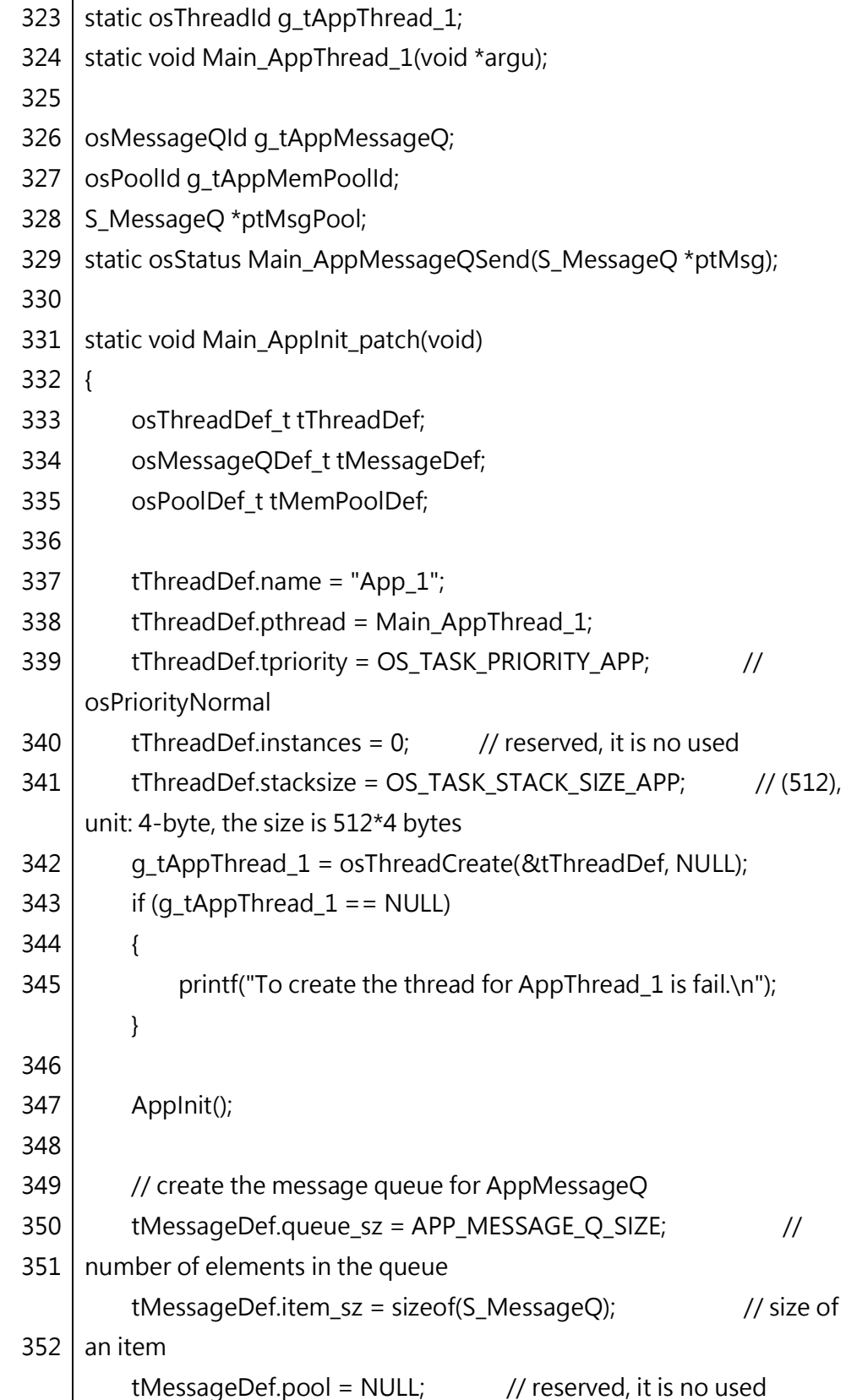

表 9、第 323-369 程式碼示意圖

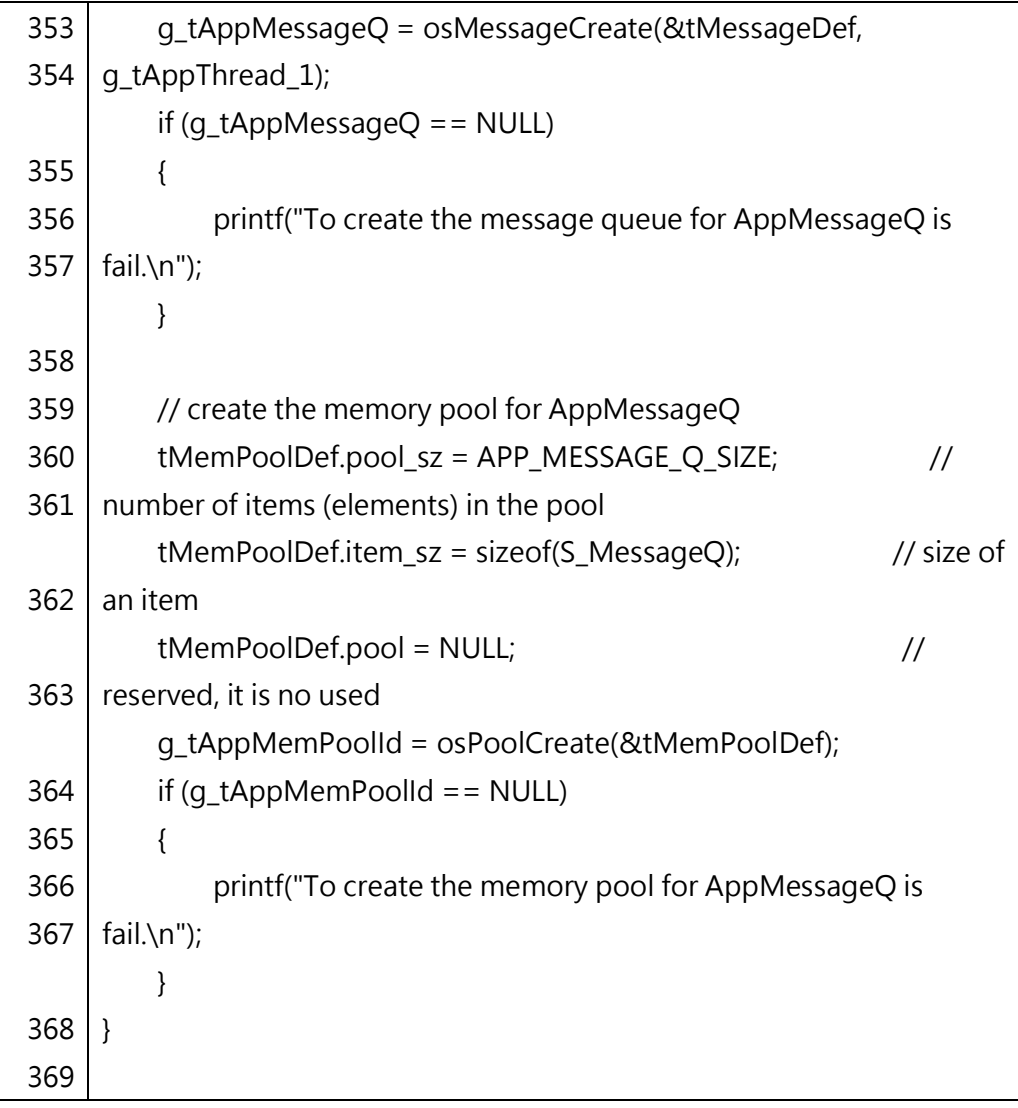

第 374-377 行: 新增宣告變數, floVoltageCal 為校正期間平均電壓, R0 為空氣無揮發氣體時之基準電阻值。ratio 為比值有無揮發氣體時之電阻值 比值,tMsg 為訊息結構。

第 386-396 行: 連續讀取 ADC 腳位電壓值 100 次求平均,換算基準電阻 值 R0。

第 398-418 行: 循環讀取 ADC 腳位電壓值,並計算電阻值比值,調用 Main\_AppMessageQSend 函數將數值發送至訊息佇列,每十秒完成一次 循環。

| 371 | static void Main_AppThread_1(void *argu)         |
|-----|--------------------------------------------------|
| 372 | $\{$                                             |
| 373 | float floVoltage;                                |
| 374 | float floVoltageCal;                             |
| 375 | float R0;                                        |
| 376 | float ratio;                                     |
| 377 | S_MessageQ tMsg;                                 |
| 378 |                                                  |
| 379 | Hal_Aux_Init();                                  |
| 380 | //Hal_Aux_PatchInit();                           |
| 381 |                                                  |
| 382 | $q_{ub}$ HalAux_Pu_WriteDirect = 1;              |
| 383 | Hal_Aux_AdcCal_Init();                           |
| 384 |                                                  |
| 385 | // Get a average data by testing 100 times       |
| 386 | for(int $x = 0$ ; $x < 100$ ; $x++$ )            |
| 387 | {                                                |
| 388 | Hal_Aux_loVoltageGet(AUX_GPIO_IDX, &floVoltage); |
| 389 | floVoltageCal = floVoltageCal + floVoltage;      |
| 390 | }                                                |
| 391 |                                                  |
| 392 | $g_{ub}$ HalAux_Pu_WriteDirect = 0;              |
| 393 |                                                  |
| 394 | $f$ loVoltageCal = $f$ loVoltageCal/100.0;       |
| 395 |                                                  |
| 396 | $RO = (5.0-floVoltageCal)/floVoltageCal/9.8;$    |
| 397 |                                                  |
| 398 | while $(1)$ {                                    |
| 399 | $q_{ub}$ HalAux_Pu_WriteDirect = 1;              |
| 400 | Hal_Aux_AdcCal_Init();                           |
| 401 | uint8_t ret = Hal_Aux_loVoltageGet(AUX_GPIO_IDX, |
|     | &floVoltage);                                    |
| 402 | $g_{ub}$ HalAux_Pu_WriteDirect = 0;              |
| 403 |                                                  |
| 404 | if (ret == $HAL_AUX_OK$ ) {                      |

表 10、第 371-419 程式碼示意圖

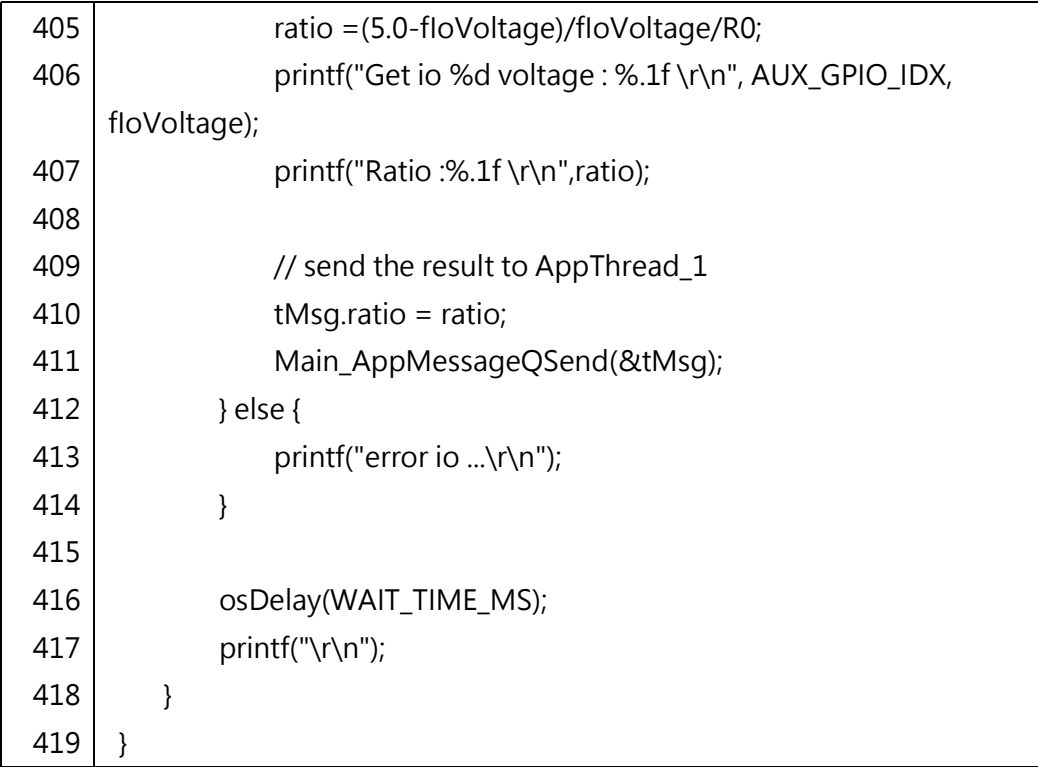

第 421-451 行: 新增 Main\_AppMessageQSend 函數, 參考範例 gpio 中 Main\_AppMessageQSend 函數,將第 424 行宣告註解。

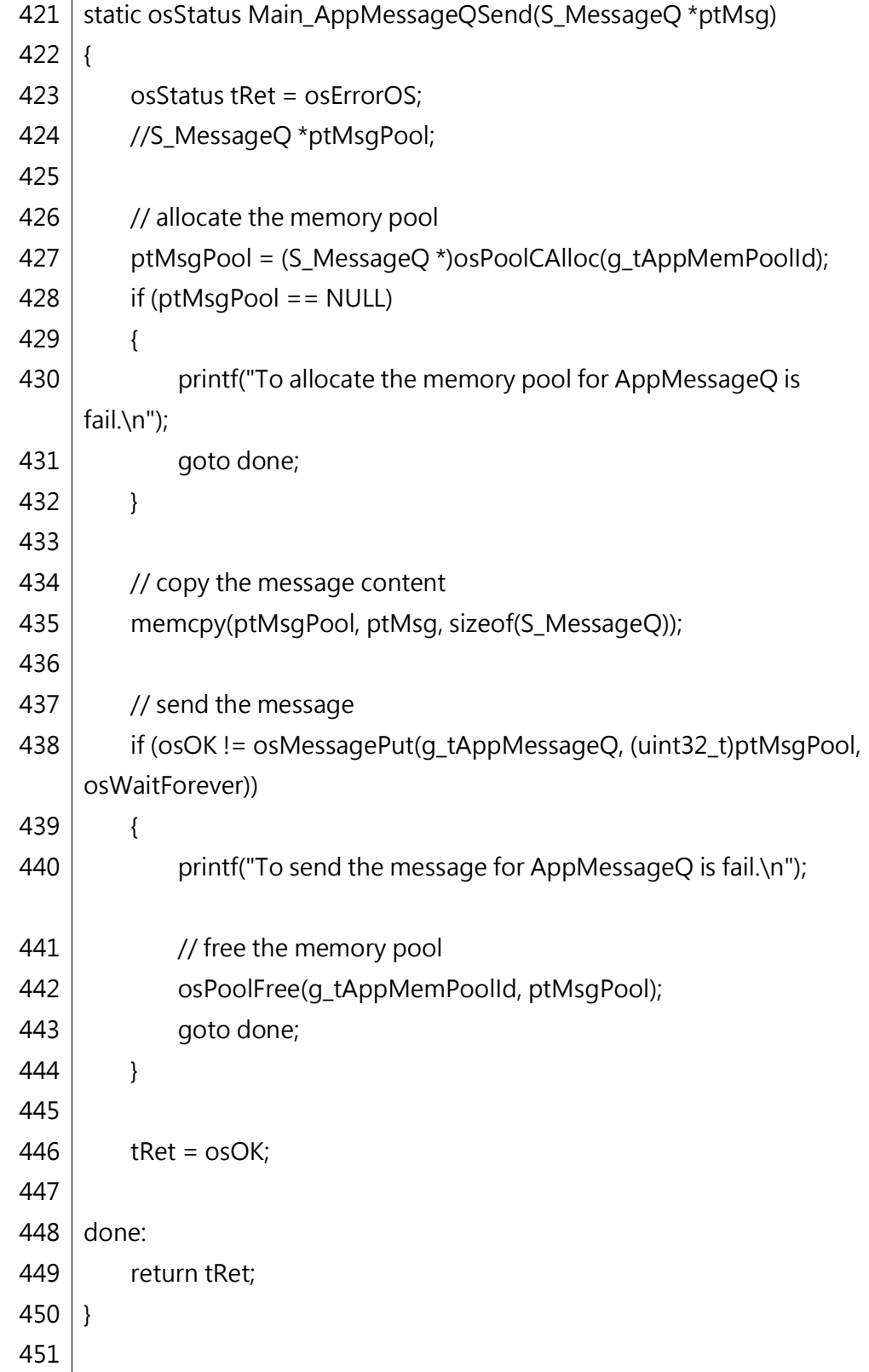

(2) https\_client\_request.c

第 59~67 行: 修改 POST\_REQUEST 定義, json 字串内之屬性名稱改為 ppm。

第 69~72 行: 修改 S\_MessageQ 結構型別內容,內有名為 ratio 的 float 型別變數,其中第 64 行定義請求體長度修改為 13 bytes。 第 74~76 行:宣告訊息佇列、記憶池相關外部變數。

表 12、第 59-76 程式碼示意圖

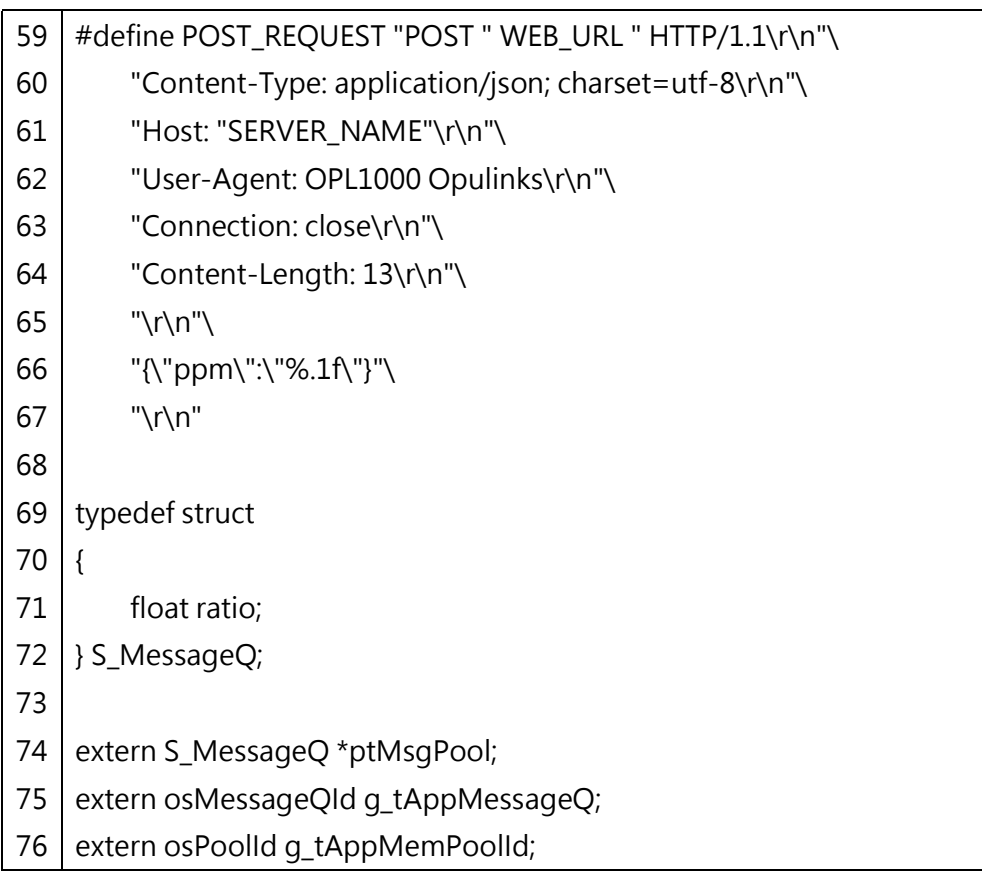

第 277 行:將調用 randon 函數註解。

第 278 行:將 sprintf 傳入參數改為 ptMsgPool->ratio。

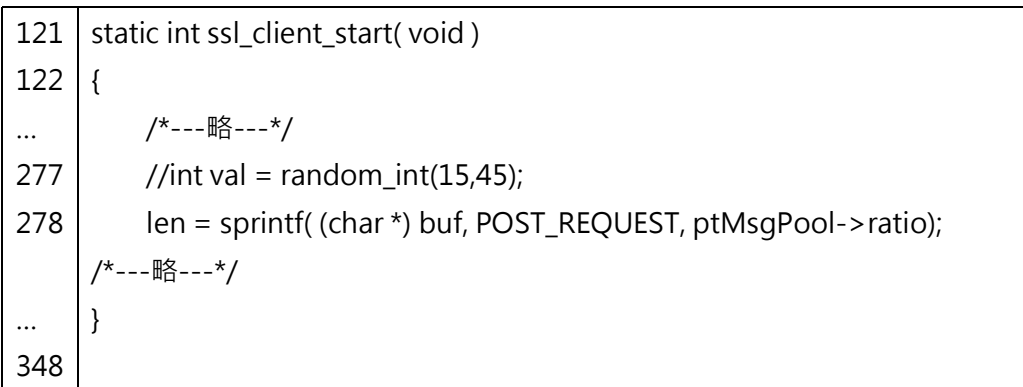

表 13、第 121-348 式碼示意圖

第 460 行:調用 lwip\_network\_init 函數執行 TCP/IP、網路介面與 DHCP 客戶端處理初始化。

第 463 行:調用 lwip\_net\_ready 函數等待連線與取得 IP。

第 465 行: 新增 osEvent 結構型別的變數 tEvent, 其結構內容包含系統狀 態、事件值、事件定義。

第 469 行:等待取得 AppMessageQ 訊息佇列中的事件訊息。

第 471-475 行: 判斷事件狀態,如果非 osEventMessage 則印出錯誤訊 息。

第478行:取出訊息內容,並賦值給 ptMsgPool。

第 480 行:調用 ssl\_client\_start 函數將訊息內容上傳。

第 483 行:釋放記憶池資源。

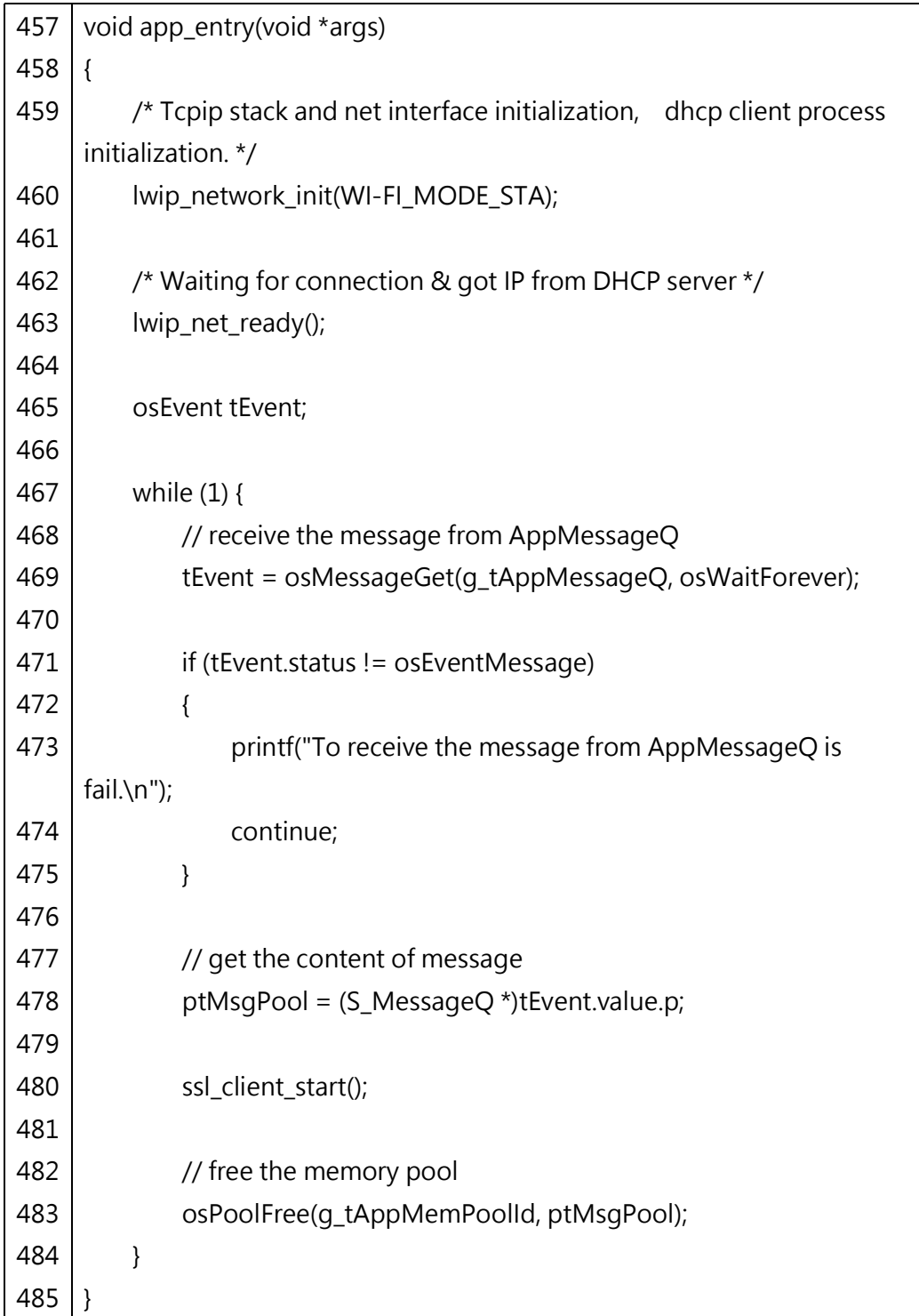

### 表 14、第 457-485 程式碼示意圖

(3) Makefile

新增以下定義,為編譯時所需檔案。

表 15、第 35-218 程式碼示意圖

| 35  | DEFS += -DMBEDTLS_CONFIG_FILE=" <config-opl-default.h>"</config-opl-default.h> |  |
|-----|--------------------------------------------------------------------------------|--|
| 36  | DEFS += -DHTTPCLIENT_SSL_ENABLE                                                |  |
| 111 |                                                                                |  |
|     |                                                                                |  |
|     | INCDIR += -I ////APS_PATCH/middleware/third_party/mbedtls/include              |  |
| 188 | M_SRC += ./https_client_request.c                                              |  |
| 218 |                                                                                |  |

## 5. 教材成果演示

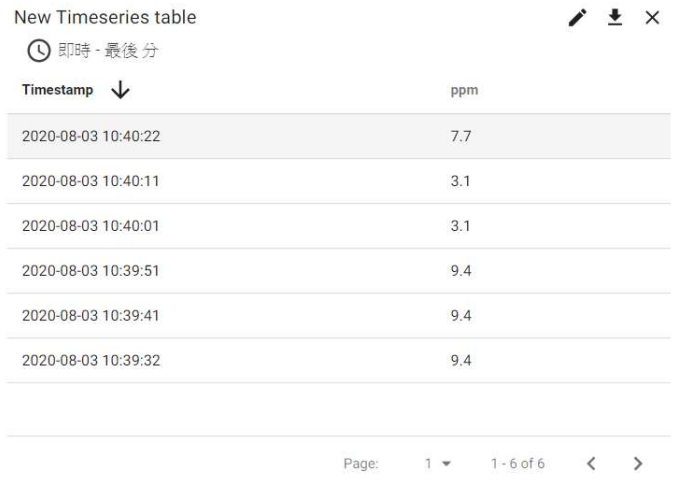

 $\mathcal{A}$ 

## 圖 5、物聯網數據平台儀錶板庫介面

此感測值為 Rs/R0 比值,與實際 ppm 為非線性關係,請參考下圖轉換為

ppm。

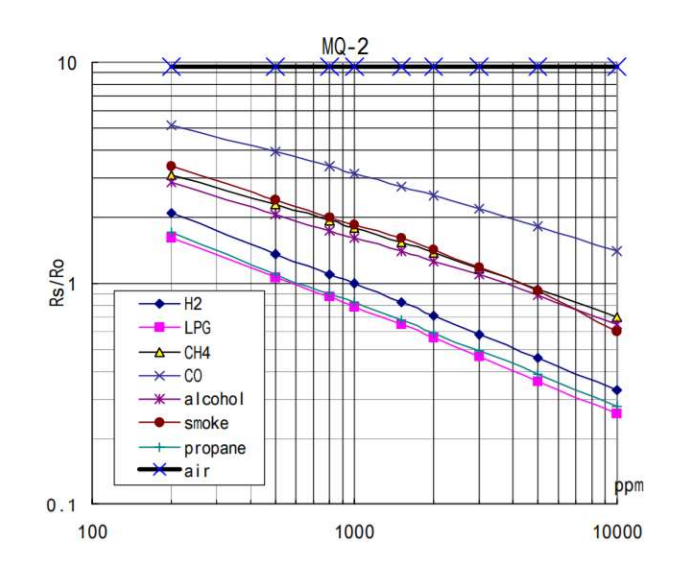

圖 6、MQ-2 氣敏元件的靈敏度特性

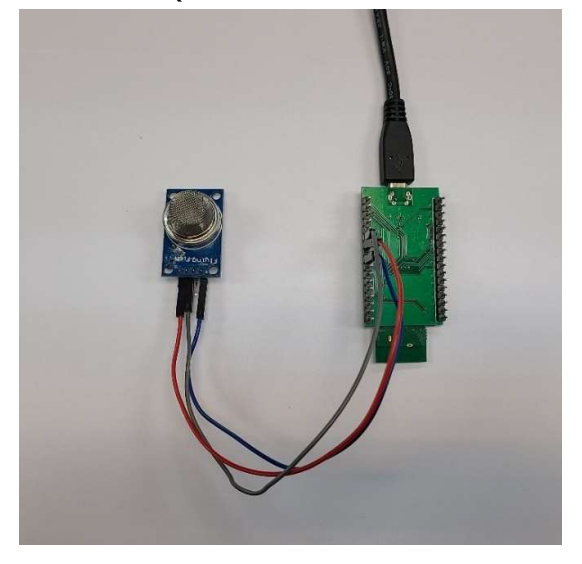

圖 7、電路組裝完成示意圖

# 三、 參考資料

- 1. 此 教 材 使 用 之 原 始 碼 : https://github.com/Opulinks-Tech/OPL1000A2-SDK
- 2. 原廠提供文件: https://github.com/Opulinks-Tech/OpulinksTech-WIKI/wiki/product